# Technician Installer Portal

The purpose of this portal/app is to provide a simple way for technicians doing installation work to use a phone (or tablet) browser to:

- View scheduled install work
- See what items are to be installed
- Record when they start/stop work on a service order
- Capture a customer signature
- Update finish status for a service order (including entering notes if needed)

This portal is a subset of the SouthWare Mobile Tech portal and doesn't allow any data entry except for signature and finish status/notes. It is designed to be easily usable on the smaller screen of a phone.

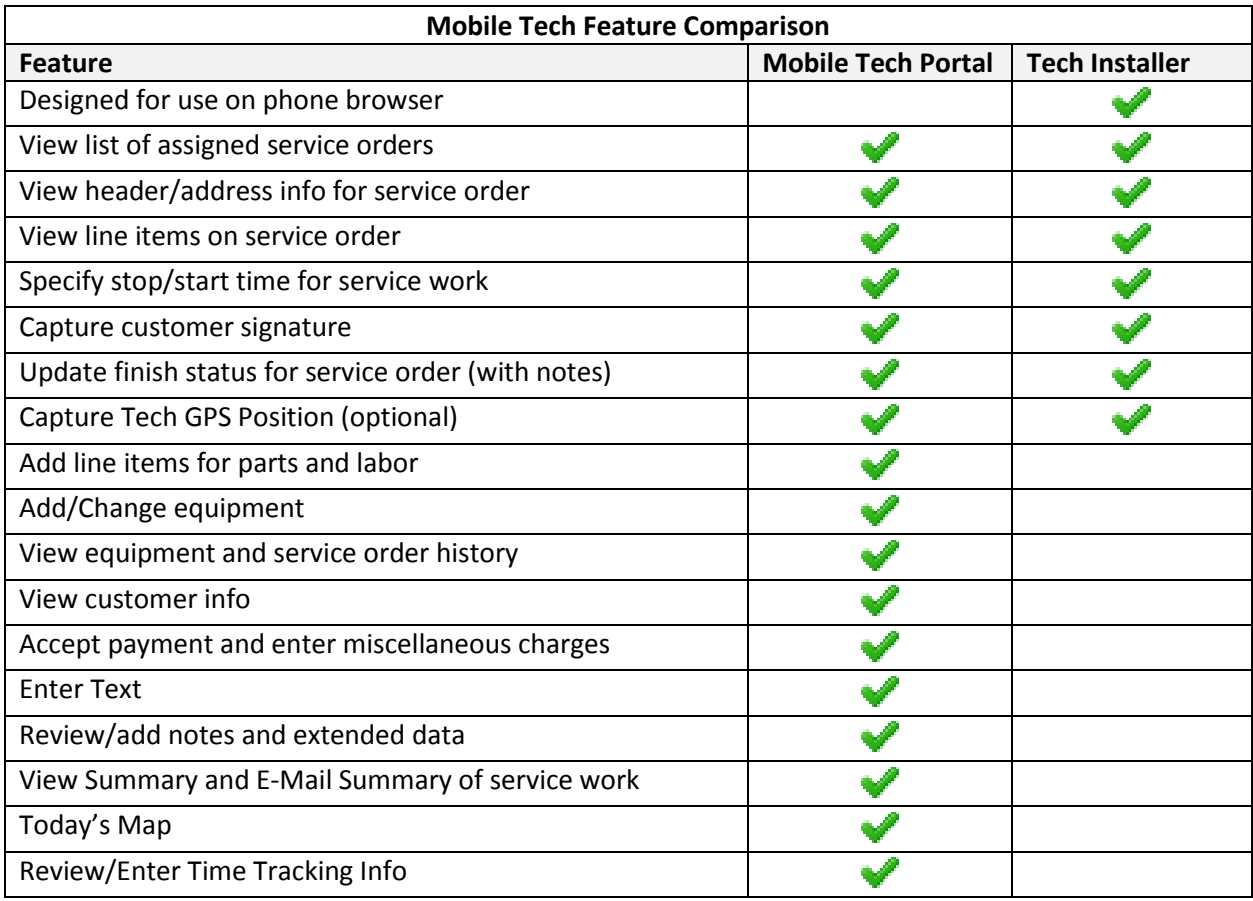

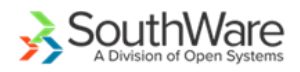

## Access and Use

### To Access the Portal

The Technician Installer portal is packaged within the NetLink request of "MTTECHINSTALLER". When the technician calls this request it will ask for login info. It will then display today's service orders assigned to the tech.

#### SO List

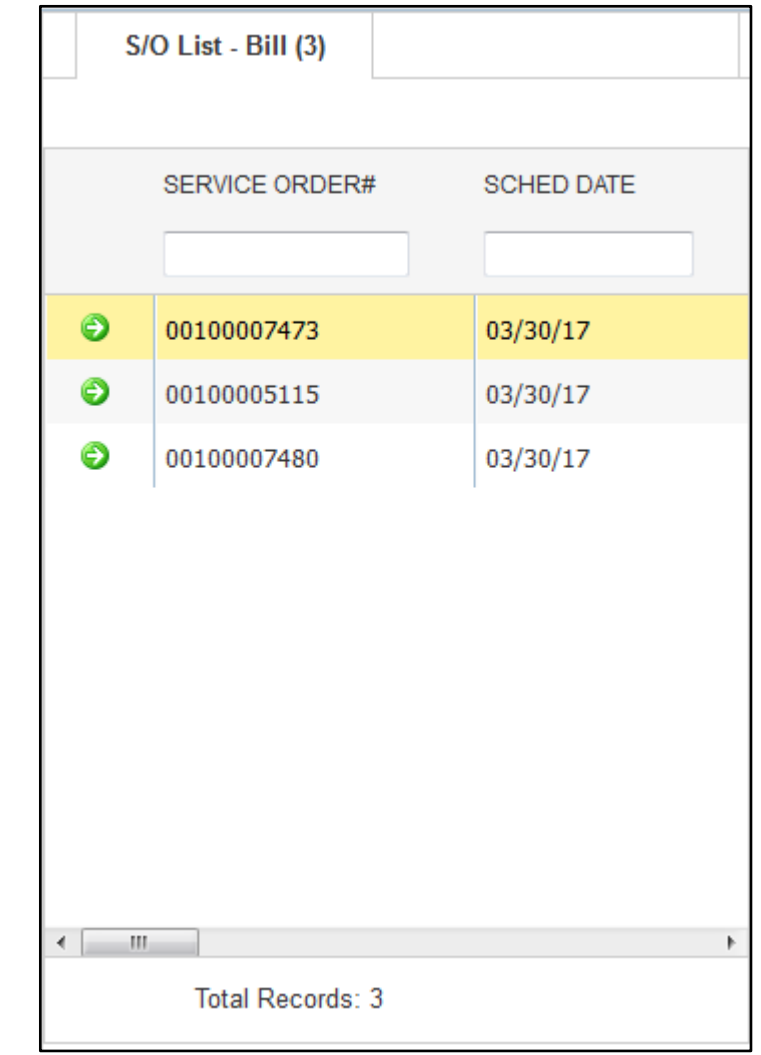

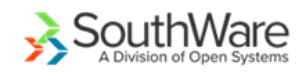

SO Tab

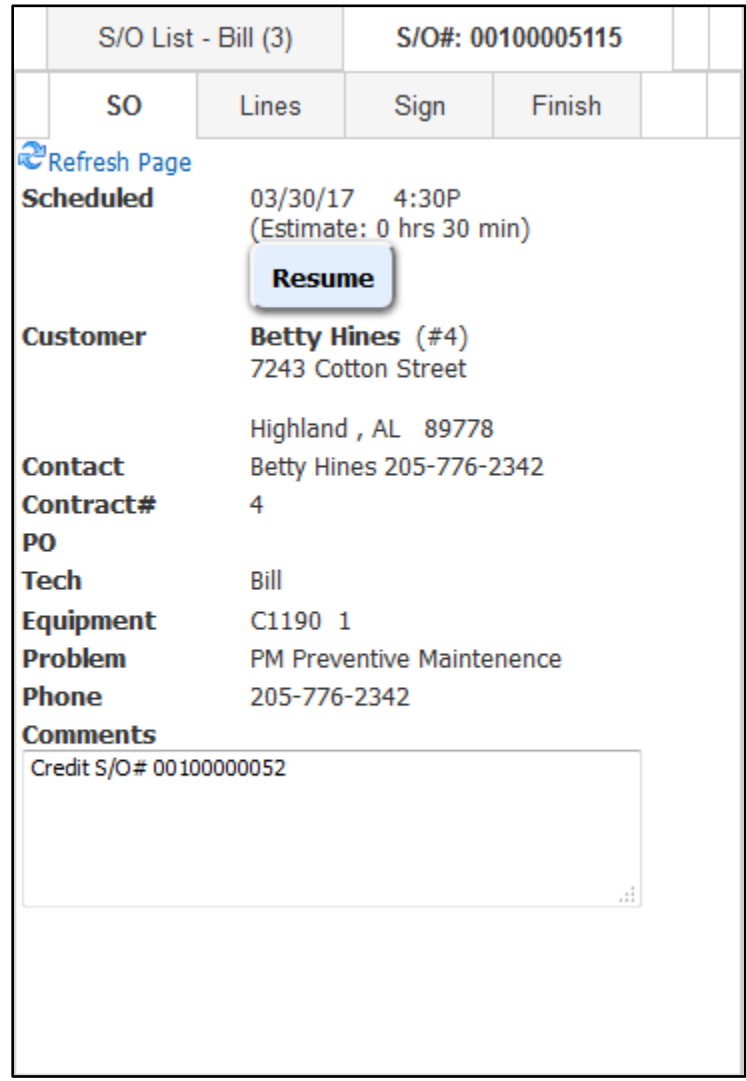

When the tech selects a service order the service order tab will display.

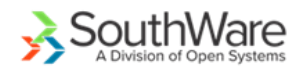

## Lines Tab

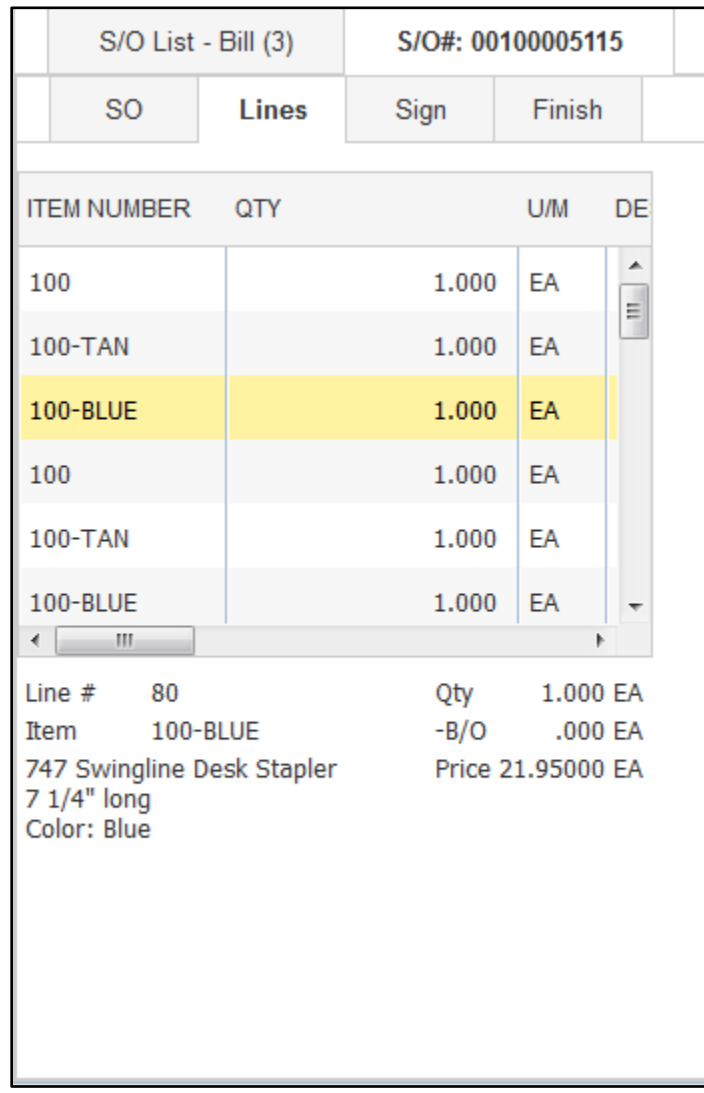

The Lines tab shows the service order line items for the installation. When you highlight a line some additional info for the line item is displayed below the list.

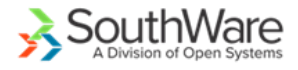

Sign Tab

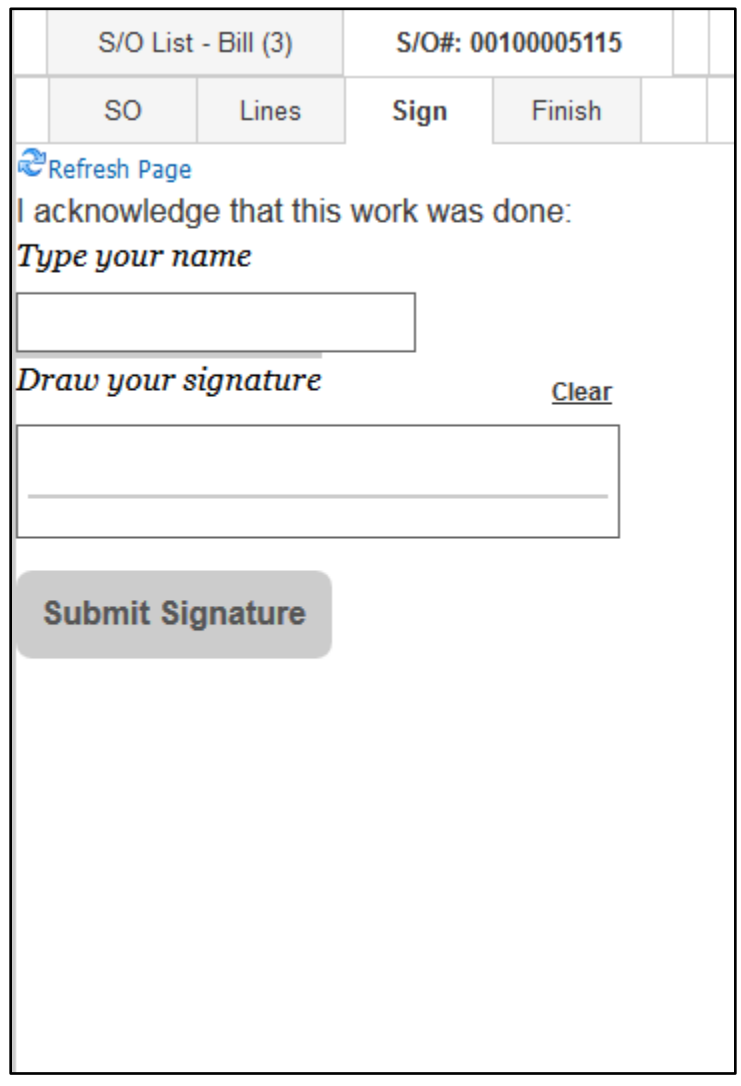

The Sign Tab provides for capturing the signature of the customer. After saving the signature you will see the captured signature and have the option to recapture if necessary.

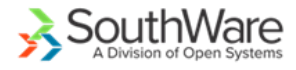

#### Finish Tab

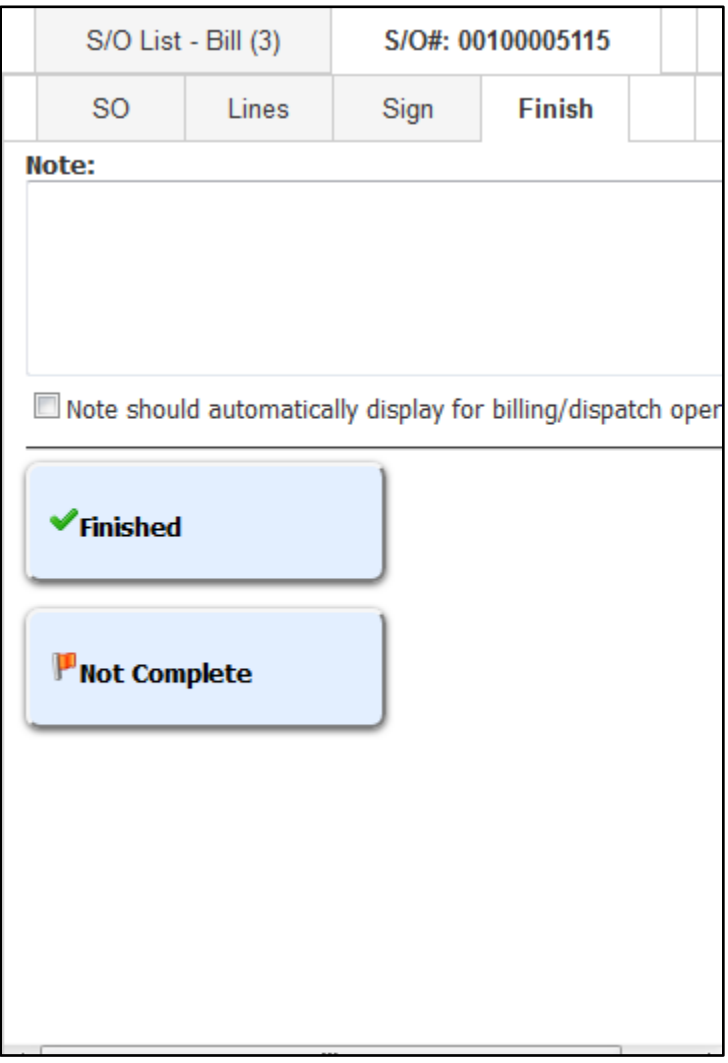

The Finish Tab allows the tech to mark the service order as complete OR indicate that the work was not completed. It also allows the tech to record a note about the service order and optionally have this be a warning note others who view the service order.

If the tech marks the service order as not completed he has the option of leaving the service order on his list for later access.

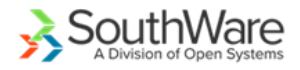

# Technical Notes

- New Install container of mttechinstaller creates layout and tabs
	- o SO List
	- $\circ$  SO#
- SO List uses standard mttechsolist, but called with install mode=Y
- SO Header View new page mttechinstso (copied subset of mttechsomain)
	- o Includes tabs for SO #
		- $\overline{\phantom{a}}$  SO
		- **Lines**
		- **Sign**
		- $\blacksquare$  Finish
	- o Includes line items as part of initial load (not separate page)
		- **Uses new RM format MTSOINSL**
		- **F** Shows more details for a line via the mttechinstsolin request
	- o With option to Start
- Signature screen uses standard mttechsosign
	- o Confirm screen mttechsosignvw modified to show buttons that will fit on phone screen
- Finish button uses standard mttechsofinish, but called with install\_mode=Y to rearrange screen to fit on phone

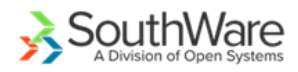